# PDF 2 ImagePDF Crack Free [Updated] 2022

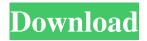

#### PDF 2 ImagePDF Crack + [32|64bit]

Convert PDF files into pictures (JPG, BMP) or into PDF files with only one picture of the content per page. This application is useful for the following scenario: - convert and edit PDF files - create PDF files from images - protect PDF files with a password - create printable PDF files - recover PDF files from damaged documents PDF 2 ImagePDF features: - Edit PDF files - Combine multiple PDF files into one PDF - Change PDFs to images - Protect PDFs with a password - Rotate PDFs - Split PDFs into single pages - Separate PDFs into pages - Split PDF files into different sizes - Split PDF files into single pages -Extract text and combine it - Print or export PDF files - Combine PDFs into one PDF file - Save PDFs to a new PDF - PDF files to different images - PDF files to the clipboard - PDF files to the clipboard - PDF PDF files to the clipboard - PDF files to the clipboard - PDF PDF files to the clipboard - PDF files to the clipboard - PDF PDF files to the clipboard - PDF files to the clipboard - PDF PDF files to the clipboard - PDF files to the clipboard - PDF PDF files to the clipboard - PDF files to the clipboard

### PDF 2 ImagePDF Crack + Torrent (Activation Code) For PC

PDF 2 ImagePDF is a free PDF image converter that allows you to convert your PDF files into JPEG, PNG, BMP, TIFF, TGA, SVG, or PDF with one picture per page. \* Image (JPG, PNG, BMP, TGA, SVG) \* Page by page \* Support PDF files for many languages (English, French, Italian, Spanish, Japanese, Arabic, Hindi, Russian, Romanian, Greek, Persian, Hindi, Russian, Bulgarian, Romanian, Hebrew, Arabic, Urdu, Persian, Croatian, Russian, Bulgarian, Finnish, Portuguese, Portuguese, Hindi, Persian, Russian, Bulgarian, Romanian, Czech, German, Hebrew, Russian, Persian, Croatian, Portuguese, Bulgarian, Romanian, Finnish, Persian, Portuguese, Bulgarian, Romanian, Hebrew, Russian, Bulgarian, Czech, German, Hebrew, Russian, Bulgarian, Romanian, Czech, German, Hebrew, Russian, Persian, Romanian, Hebrew, Persian, Romanian, Hebrew, Persian, Romanian, Hebrew, Russian, Persian, Romanian, Hebrew, Russian, P

Hebrew, Russian, Persian, Romanian, Hebrew, Russian, Persian, Romanian, Hebrew, Russian, Persian, Roma

### PDF 2 ImagePDF

- Create an empty PDF document - Adding the image using the provided tools - Adding text to the PDF document - Adding comment to PDF file - Adding bookmark - Printing document - Copy the document as a image - Add the image as a page to the PDF document - Replace text with image - Displaying the image as a text - Change the resolution of the image - Remove the image from the PDF document - Change the position of the image on the page - Edit the page size - Colorize the image - Add a stamp - Align the position of the image to the text - Align the position of the text to the image - Add page number - Change the background color of the page - Page Layout - Add the page number in the text - Print a PDF document - Open the document -Close the document - Save the document - Open the document - Open the document - Export the document as a PDF file -Close the document - Add the page number in the text - Print the document - All options - Tools - Bookmark - Comment - Free Text - Headers and Footers - Toolbox - Options - Text View - Print Preview - Print - Copy image to clipboard - Properties -Rectangle - Square - Circle - Object - Ruler - Page Size - Position - Border - Type - Color - Canvas - Clipboard - Resize - Add Staple - Edit text - Add text - Replace text - Find and Replace - Change text format - Edit text style - Change text size - Text layout - Paragraph - Next Paragraph - Last Paragraph - Start new paragraph - End new paragraph - Form fields - Password -Number - Password - Decimal - Password - Hexadecimal - Password - Unicode - Bitmap - Bitmap Position - Bitmap Layout -Add Custom Image - Edit Custom Image - Remove Custom Image - Combine Custom Images - Add page - Add page number -Add page number to the text - Remove page number - Remove page number from the text - Replace page number with text -Select pages in PDF - Print Pages in PDF - Pages - PDF Structure - Indent PDF - Print - PDF Structure -

#### What's New in the?

PDF 2 ImagePDF is a free to use converter of PDF files into pictures (JPG, BMP). The PDF2ImagePDF.exe is a.NET application that converts your PDF files into pictures (JPG, BMP) and creates new PDF files with just a picture of the PDF content. PDF2ImagePDF is easy to use, and the PDF content can be easily modified. A batch mode is also included so that you can easily convert hundreds of PDF files at once. PDF 2 ImagePDF Features: \* Creating new PDF files with only a picture of the PDF content \* Adding bitmapped pictures to the PDF document \* Making comments and notes \* Translate the application into more than 20 languages (translation included in PDF2ImagePDF package) \* Edit text strings or copy and paste text from a PDF document \* Finding and replacing text strings or editing source code \* Changing PDF document formatting to any text size \* Adding text objects and bitmapped pictures to the PDF content \* Undoing changes to the PDF document \* Save as new PDF files \* Batch mode \* Graphics tools for modifying vector objects in the PDF file \* PDF2ImagePDF.exe free for personal use with no limitations \* Open source project for free \* Support for Unicode 10.0 \* Support for PDF versions from PDF 1.5 and up \* PDF 2 ImagePDF is fully compatible with the most common PDF readers (such as Adobe Acrobat Reader) \* Support for foreign languages \* Support for PDF 1.7, PDF 1.8, and PDF 1.9 document structures \* Support for PDF 1.4 and PDF 1.5 document structures \* PDF 2 ImagePDF is licensed under the GNU General Public License version 2. License information: GNU General Public License version 2 (GNU GPLv2) Highlight and mark-up PDF with many colors, line, circle, rectangle, ellipse, square, lines, text and annotations. With the vector tools, you can draw lines, polygons, and ellipses. You can add and delete objects, text, and graphics to PDF files with great efficiency. Description: Highlight and mark-up PDF with many colors, line, circle, rectangle, ellipse, square, lines, text and annotations. With the vector tools, you can draw lines, polygons, and ellipses. You can add and delete objects, text, and graphics to PDF files with great efficiency. PDF2ImagePDF.exe Highlight and mark-up PDF with many colors, line, circle, rectangle, ellipse, square, lines, text and annotations. With the vector tools, you can draw lines, polygons, and ellipses. You can add and delete objects, text, and graphics to PDF files with great efficiency. Open and edit PDF documents

## **System Requirements For PDF 2 ImagePDF:**

Minimum: OS: Windows 7/8 Processor: 2.4 GHz Memory: 4 GB Graphics: DirectX 9.0 compatible graphics card with 1GB VRAM DirectX: Version 9.0c Hard Drive: At least 18 GB available space Additional Notes: Optimized for resolution 1600x900 (32 bit color) You can now save your multiplayer game(s) in an embedded file in your game installation directory and load them from the menu after the next Game Update. When playing

#### Related links:

https://it-labx.ru/wp-content/uploads/2022/06/handtak.pdf

https://template-education.com/?p=882

 $\underline{\text{https://spacezozion.nyc3.digitaloceanspaces.com/upload/files/2022/06/s3ekLAlUePkMjK6c5xOp~07~2526e29aefd1e097f32b8}$ 

6265a64df9e file.pdf

https://ayusya.in/wp-content/uploads/godfur.pdf

https://www.inscriu.ro/wp-content/uploads/2022/06/wartanj.pdf

https://www.madreandiscovery.org/fauna/checklists/checklist.php?clid=12133

https://www.arunachalreflector.com/wp-content/uploads/2022/06/MP3\_Multiplexer.pdf

 $\underline{https://gainvestwp.s3.us-east-2.amazonaws.com/wp-content/uploads/2022/06/06203045/CropStat.pdf}$ 

http://maxcomedy.biz/winkleaner-classic-crack-download-3264bit-updated-2022/

http://www.todaynewshub.com/wp-content/uploads/2022/06/Trixon BRC Bitrate Calculator.pdf

https://www.ultimostore.com/wp-content/uploads/2022/06/helozur.pdf

https://www.lemiesoftskills.com/wp-content/uploads/2022/06/jacgis.pdf

https://afroid.net/upload/files/2022/06/1e8uAHi85rHSKFU4Nber 07 87ad618f526fbccbbb33bd1f3e993d22 file.pdf

https://mugstand.com/?p=166

https://gruzovoz777.ru/2022/06/07/wixtool-yellow-edition-crack-win-mac/

https://pianoetrade.com/wp-content/uploads/2022/06/Symantec TrojanPoweliks Removal Tool.pdf

http://it-labx.ru/?p=24494

https://www.eecoeats.com/wp-content/uploads/2022/06/Server Creation Tool.pdf

http://www.ourartworld.com/what-to-watch-tonight-crack-patch-with-serial-key-april-2022/

https://bnbeasy.it/wp-content/uploads/2022/06/exif2xml.pdf